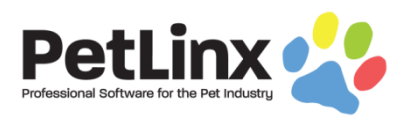

# PetLinx 7 New Features

Here are the main changes and improvements we have made in PetLinx 7, Desktop and Cloud editions. PetLinx 7 is available on subscription only, the one time payment option has been discontinued.

**If you are an existing user of PetLinx 6 Desktop or an earlier version purchased with a one time payment**; PetLinx 7 is not included in your Support and Updates subscription and requires the purchase of a **paid** monthly or annual subscription.

**If you are an existing user of PetLinx 6 Desktop or PetLinx Cloud on a monthly subscription**; PetLinx 7 is included in your subscription and is a **free** upgrade.

### **Customer and Pet Flyouts**

Double click a customer or pet in the Customer/Pet List to open their "flyout". This provides a one-stop shop showing ALL info and stats on the customer/pet and access to all related actions on them. These flyouts replace the old Customers and Pets form which is now considered legacy (i.e. obsolete). While the Customers and Pets form is still available, we encourage you to use the new flyouts instead.

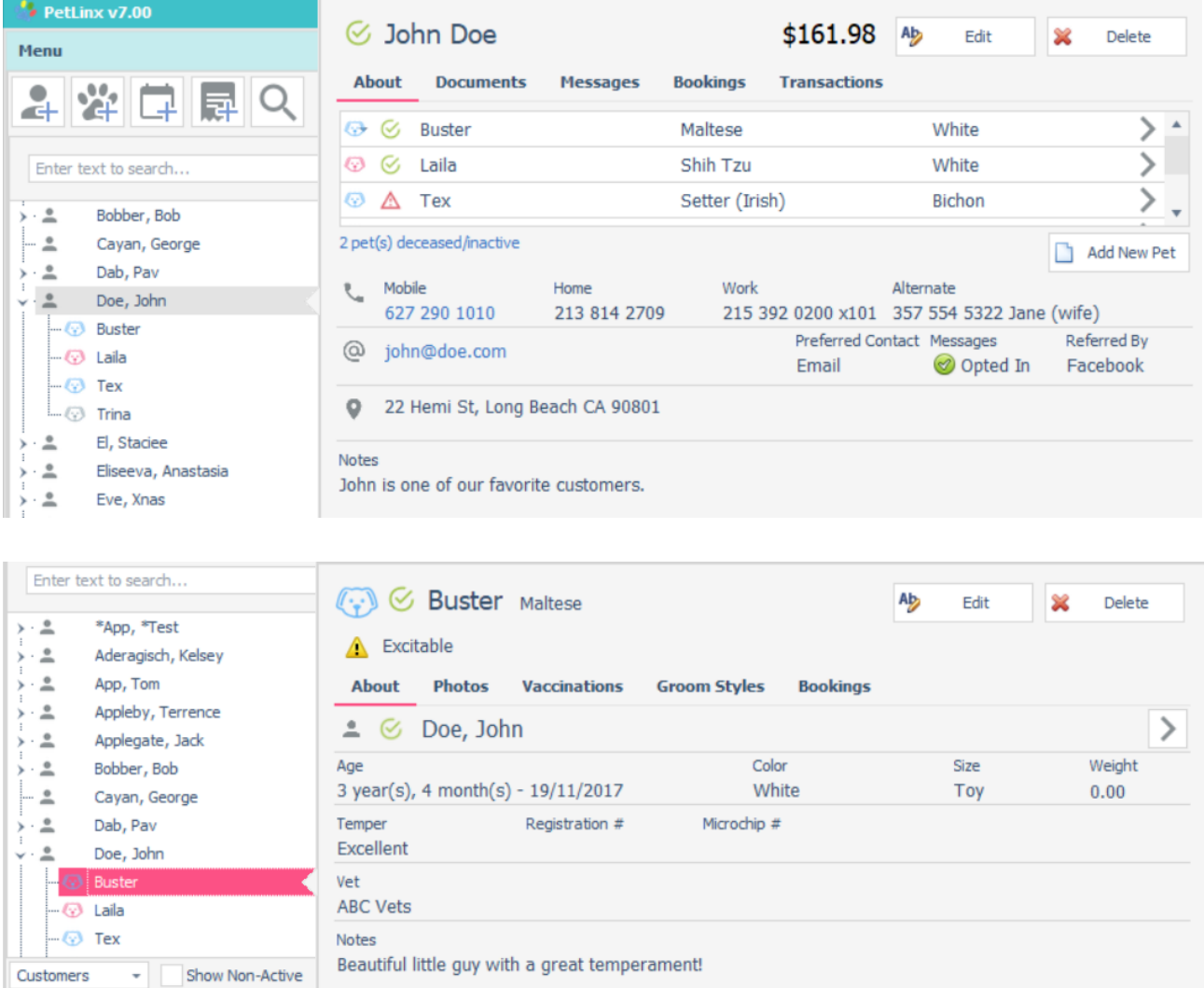

In addition to displaying the customer or pet's information, certain flyout pages contain stats. For example on the Bookings page, you'll see how many no shows and cancellations the customer has had.

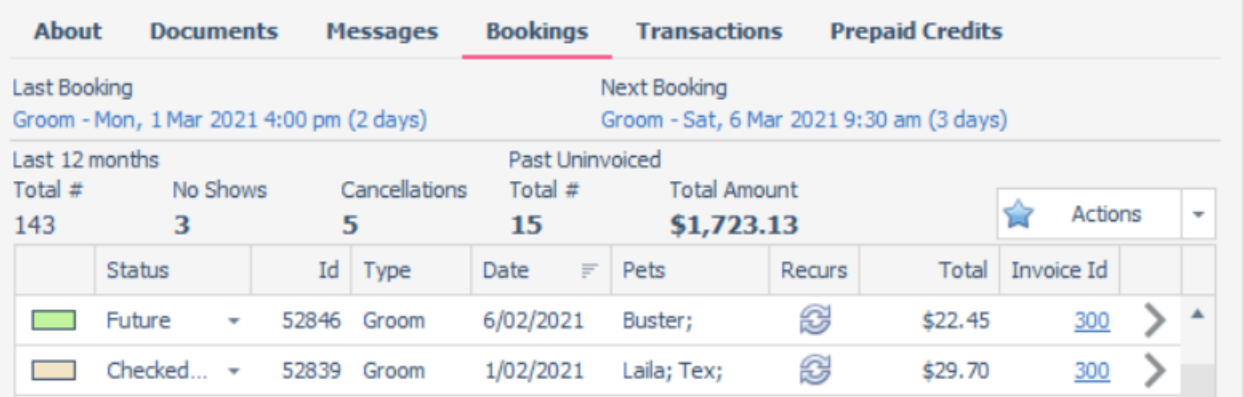

On the Transactions page you'll see figures for revenue from the last 12 months and can easily see how this compares to the 12 months before that.

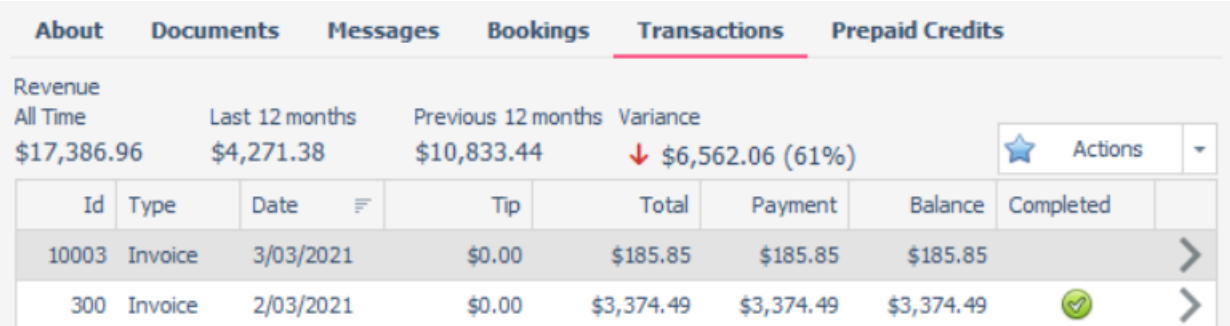

On the Customer About page, click the mobile number or email address to send a quick message. You can choose either an existing message template you have created previously, or just start typing a custom message.

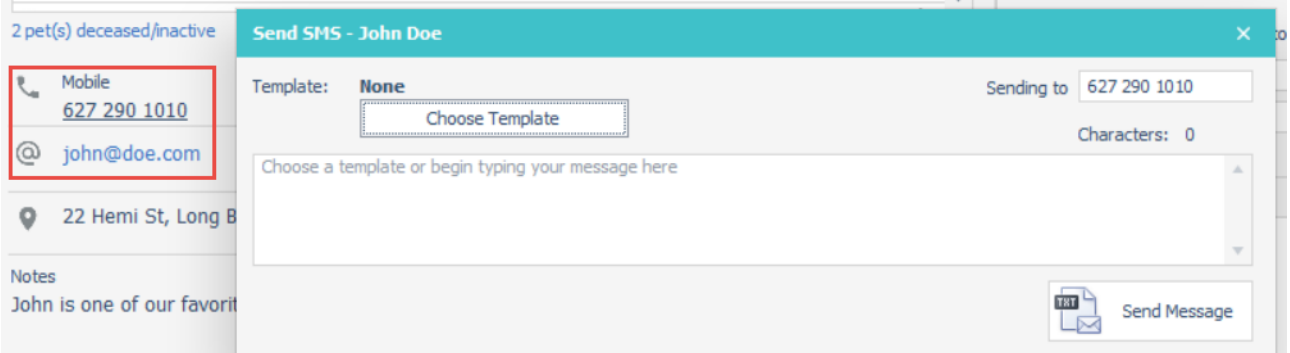

Choosing the Delete option on the Customer flyout now enables you to delete the customer and all their related data without having to delete each booking and pet first as in the past. For those using the Desktop Network or Cloud editions you can control this ability for your users under System Options – Security.

## **Messaging Center**

The Alerts form has been replaced with the all new Messaging Center, providing one area to manage all messages originating from PetLinx. Reminder messages can now be scheduled to be sent automatically, and details of messages sent are lodged under each customer's profile.

The Messaging Center contains the following parts:

**Status** shows if email and SMS settings have been configured or not, and provides a button shortcut to the System Options - Email and SMS form to change these.

**Message Setup** lists the different types of messages available, whether they are to be used or not, and the template and subject to use. For scheduled messages you specify the number of business days before due that they are to be sent. Messages can be chosen to be sent by email, SMS - or both. You can also specify an attachment for any message sent by email.

**Message Logs** contains a list of messages sent which can be filtered by date range, customer, or message type. All messages sent to a customer can also be viewed on the Messages page of the Customer flyout.

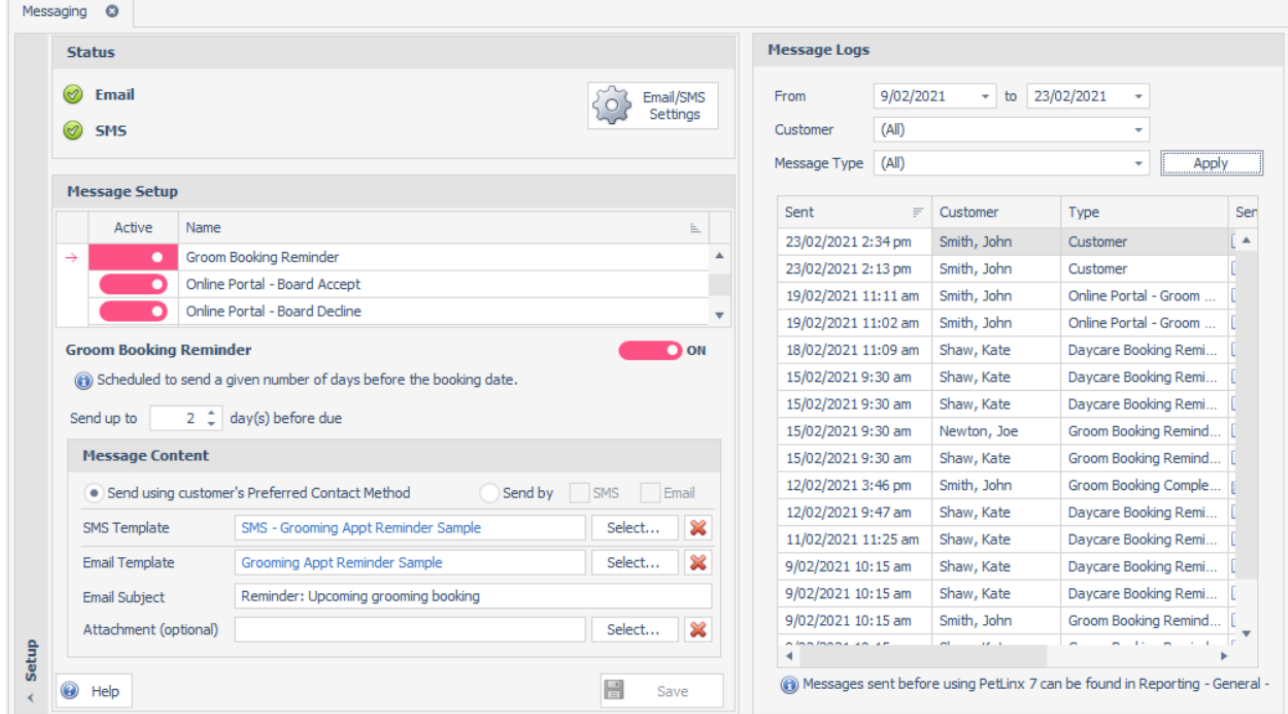

### **Grooming Completed Message**

A SMS message can be setup to be sent to the customer automatically when a grooming booking status is changed to "Checked Out and Completed".

### **Backup Checks**

On startup, PetLinx will check for any issues with your backup settings or to remind you if you have not made a backup recently.

## **Reporting Center - Extract and Mailout**

The Mailouts tab has been upgraded and renamed to Extract and Mailout. You now have complete control over what data is included to be sent in a mailout, and can also export data to a number of different formats.

In the Extract area you choose the type of extract which then displays the records in the grid below, e.g. customers, pets, bookings. You can then click the column headings to sort the extract by that column, or choose the filter option in the right hand side of each column to filter the extract down using criteria you specify. Filters can be applied to multiple columns, and you can save a filter so you can call it up again at a later time. Extracts can be exported at any time to Excel, CSV, or Text format.

Extracts can also be used as the basis for a mailout. Simply choose the output type (address label, email, SMS, or print), choose the message template, then choose Create Mailout – it's as simple as that.

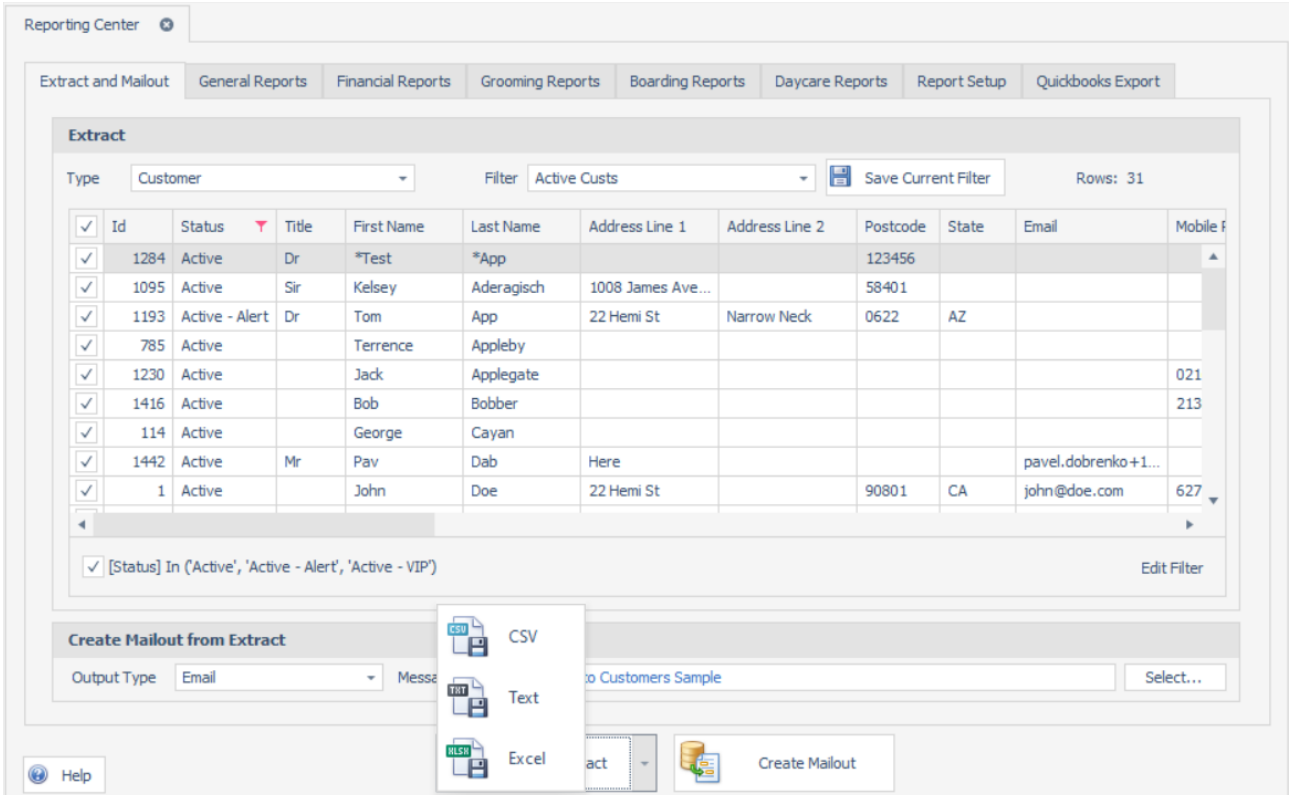

## **Reporting Center – PDF Export**

All reports in the Reporting Center can now be exported directly to files in PDF format.

### **Email and SMS Editors**

Letters are now known as templates in PetLinx and as such, the old Letter Editor has been replaced with separate Email and SMS Template Editors. These editors have a more simplified layout and no longer include non-applicable ribbon buttons, for example the SMS Template Editor does not have options to change the font or insert images.

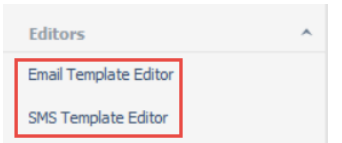

## **Groom Style Changes**

We've simplified the groom style layout, removing little used fields and adding a couple of new ones.

Fields removed include Trim Type, Warts/Moles, the Ears drop-down, and the drop-downs for the existing Hair Length fields. Don't worry if you had data in these fields, they have been moved instead to the Notes field or to the relevant Hair Length text fields in the case of the drop-downs.

Fields added are Ears and Tail text fields. You can now enter instructions for lengths and styles split into 5 areas: Head, Ears, Body, Feet/Legs, and Tail.

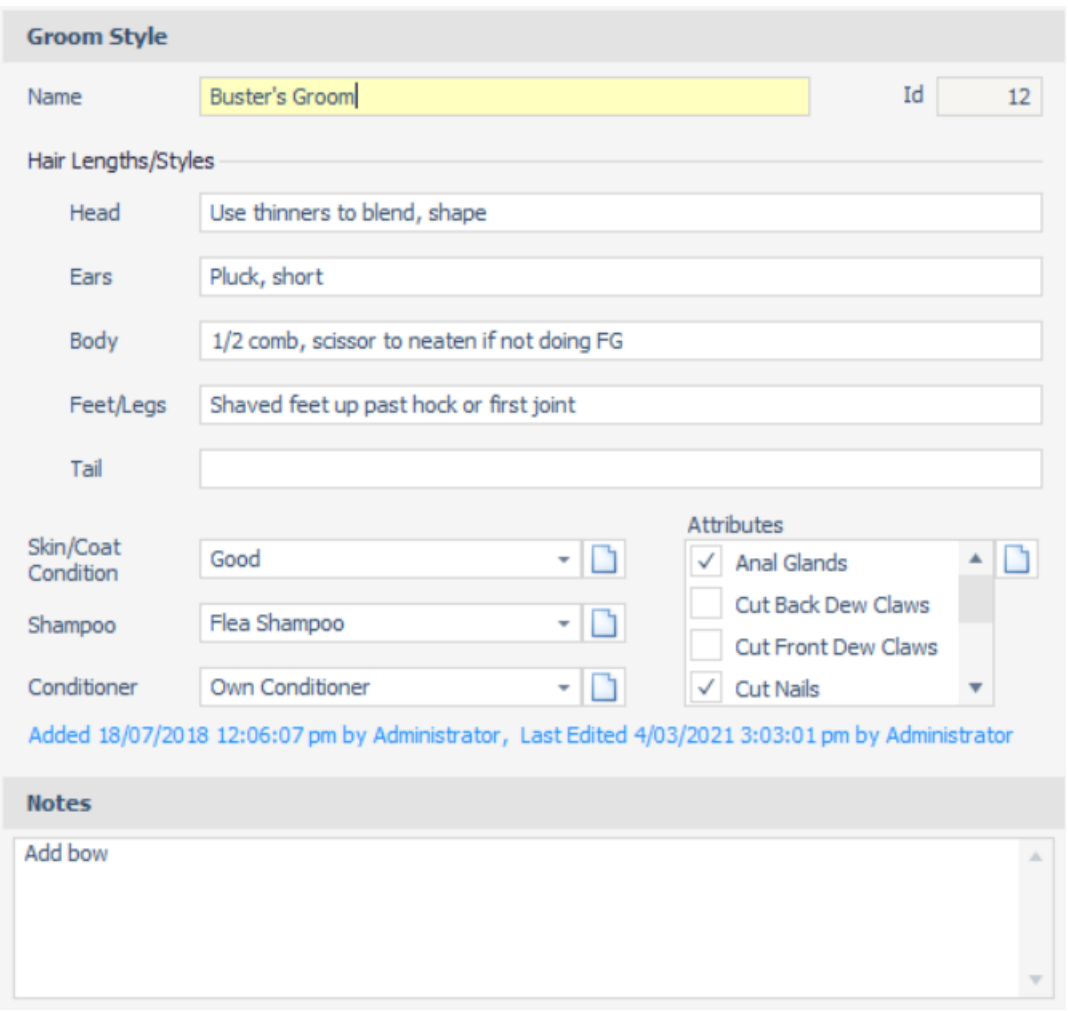

## **PetLinx Cloud – Dropbox Integration**

We have supported the use of Dropbox with Petlinx Cloud for a while now, as an easy way for you to share files that you can then add into PetLinx, such as pet photos or customer documents. In PetLinx 7 we've extended the use of this to include exporting extracts and reports in PDF format. You can turn on the Dropbox integration and find more information about it in System Options – General.